# How to use the Share Link for Reports and Transactions ?

[Version 1.0]

Jason Lee [06 March 2023]

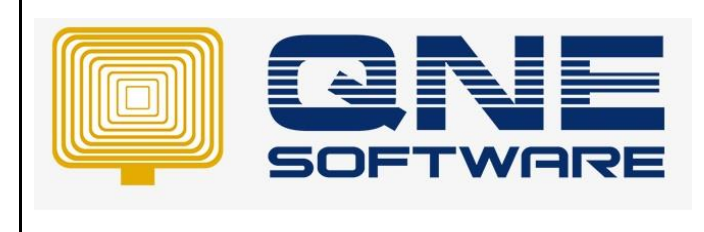

## **Amendment Record**

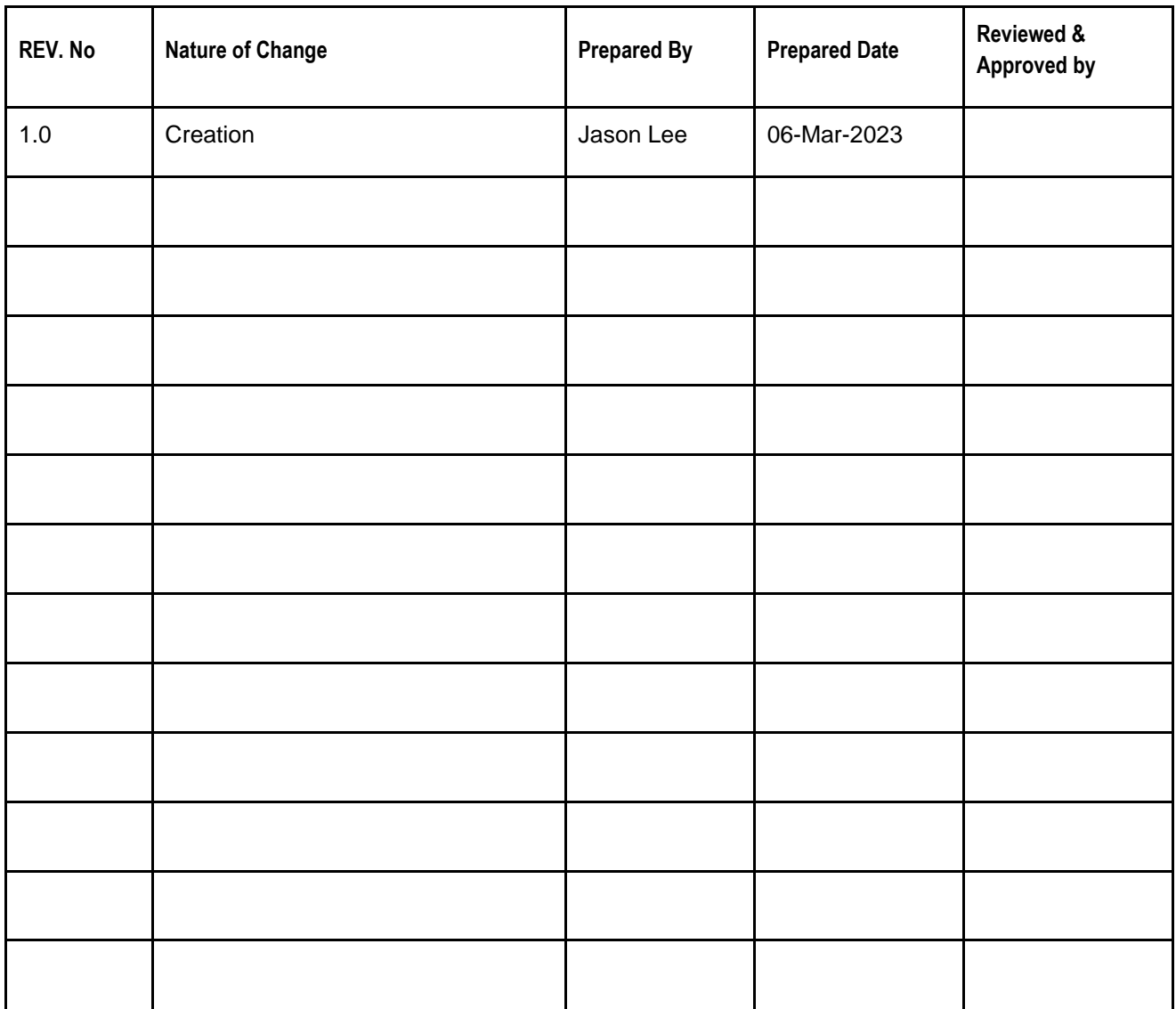

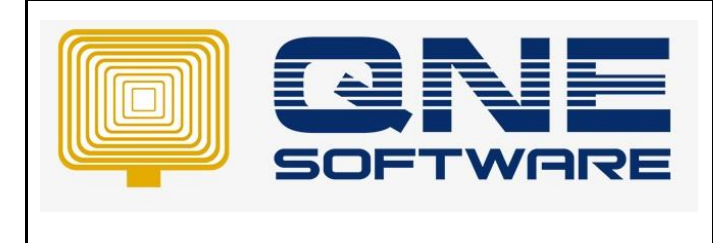

**Product : QNE Optimum Version: 1.00** 

#### SCENARIO

User want to provide a downloadable link instead of download it to computer then upload documents to any online share drive.

QNE Optimum come with a "Share Link" which user can direct generate and share the downloadable link to customer or supplier.

#### SOLUTION

1. Preview any Reports or transaction forms, example "PayBill"

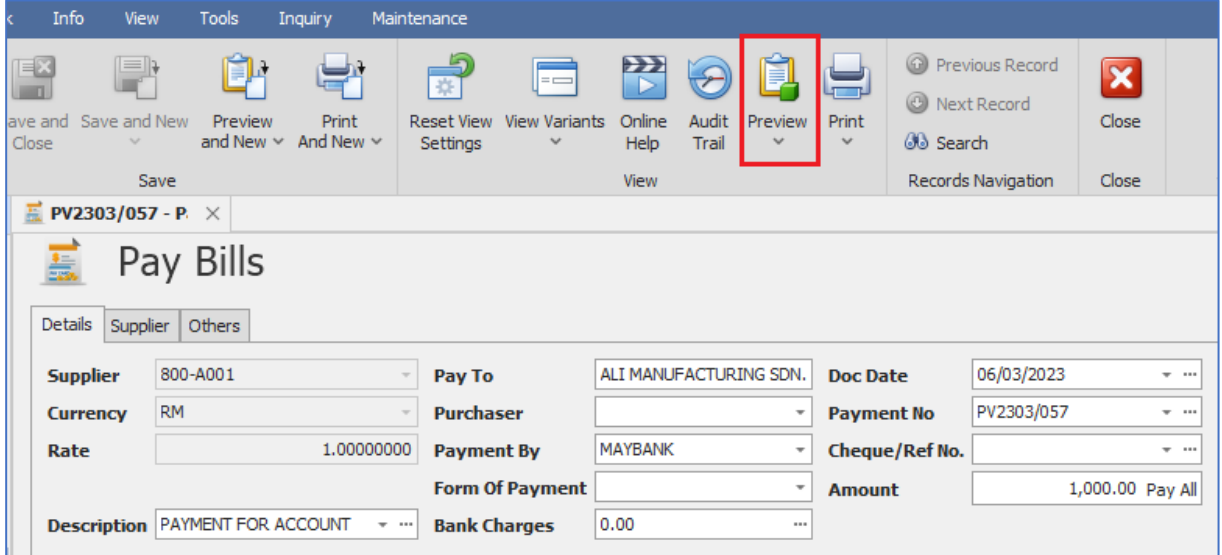

2. Click on the "Share Link" button

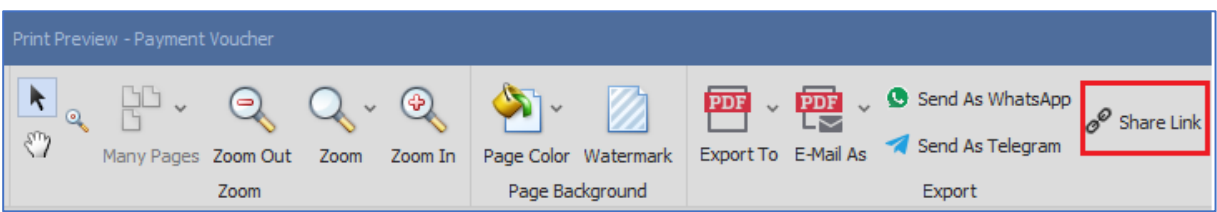

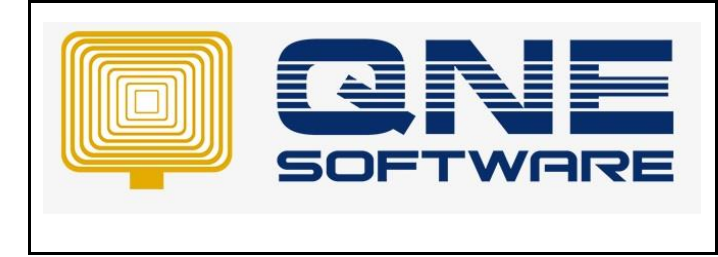

### 3. Click on the Copy button and message your customer or supplier

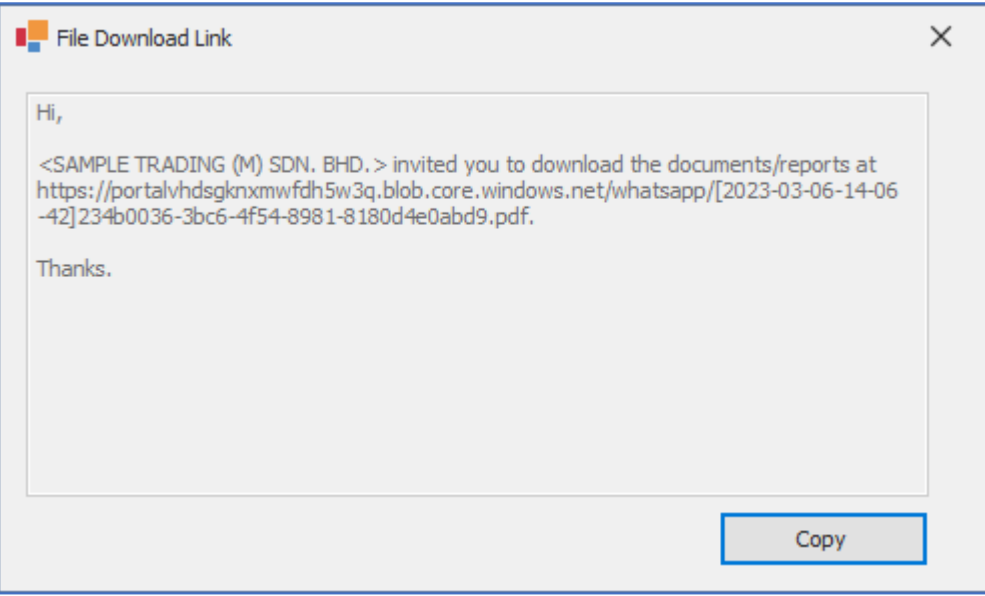

*\*\* Learn more abou[t Azure Cloud](https://azure.microsoft.com/en-us/overview/what-is-cloud-computing/)*

*\*\* Learn more abou[t QNE Hybrid Cloud Software](https://go.qne.com.my/optin-424761751599457177167?utm_source=qnemywebsite&utm_medium=organic&utm_campaign=Free-Software-License&utm_content=-)*